# **Einführung in R**

# Marlene Müller

Folienversion: 13. April 2012

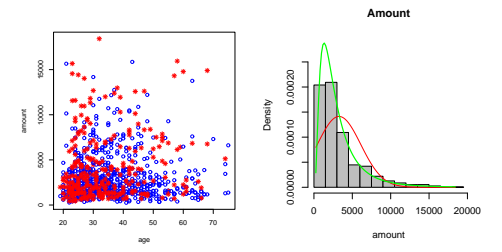

## **Inhaltsverzeichnis**

[Was ist eigentlich R?](#page-2-0)

[Wie bekomme ich Hilfe?](#page-8-0)

[Etwas Rechnerei zum Anfang](#page-13-0)

[Daten & Dateien](#page-24-0)

[Schöne bunte Welt der Grafik](#page-32-0)

[Etwas Statistik](#page-47-0)

["Höhere" Mathematik](#page-60-0)

[Einstieg ins Programmieren](#page-67-0)

#### **[Literatur](#page-79-0)**

# **Was ist eigentlich R?**

[Was ist eigentlich R?](#page-2-0) [Wie fange ich an?](#page-4-0) [Arbeiten unter Unix/Linux](#page-6-0) [Arbeiten unter Windows](#page-7-0)

[Etwas Rechnerei zum Anfang](#page-13-0)

[Daten & Dateien](#page-24-0)

[Schöne bunte Welt der Grafik](#page-32-0)

[Etwas Statistik](#page-47-0)

["Höhere" Mathematik](#page-60-0)

[Einstieg ins Programmieren](#page-67-0)

<span id="page-2-0"></span>

# **Was ist eigentlich R?**

**Programmiersprache S** = in den Bell Labs für Statistik, Simulation, Grafik entwickelt (Becker and Chambers, 1984)

- $\rightarrow$  S-PLUS: kommerzielle Implementation
- $\rightarrow$  R: Implementation unter GPL (GNU General Public License), offener Quellcode
	- + interpretierter Programmcode, objektorientiert
	- + leicht erweiterbar durch eigene Routinen, Pakete, DLLs
	- + viele Grafikmöglichkeiten (meist statisch)
	- + standardisiertes, einfach handhabbares Datenformat (Rdata.frame)
	- + gut durchdachtes Format zur Anpassung von (Regressions-)Modellen
	- + aktive Entwicklergruppen, hilfreiche Mailingliste
	- + zunehmend erscheinen Bücher
	- bisher kein "Standard"-GUI
	- verfügbare Routinen/Pakete manchmal unübersichtlich

# **Wie fange ich an?**

[Was ist eigentlich R?](#page-2-0) [Wie fange ich an?](#page-4-0) [Arbeiten unter Unix/Linux](#page-6-0) [Arbeiten unter Windows](#page-7-0)

[Etwas Rechnerei zum Anfang](#page-13-0)

[Daten & Dateien](#page-24-0)

[Schöne bunte Welt der Grafik](#page-32-0)

[Etwas Statistik](#page-47-0)

["Höhere" Mathematik](#page-60-0)

[Einstieg ins Programmieren](#page-67-0)

<span id="page-4-0"></span>

# **Wie fange ich an?**

R ist kommandozeilenorientiert, also am einfachsten durch Eingeben von Ausdrücken wie z.B.:

```
> 1+1[1] 2> 1+2*3^4[1] 163
> x < -1; y < -2> x+y
[1] 3
```
Im folgenden ist R-Code so angegeben, dass man ihn direkt kopieren kann:

```
x \leftarrow \text{seq}(-\text{pi}, \text{pi}, \text{by=0.1})plot(x,sin(x),type="l",col="red",main="Sinuskurve")
```
## **Arbeiten unter Unix/Linux**

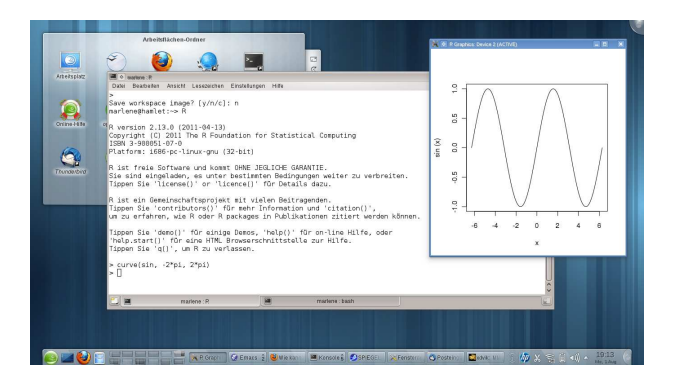

#### <span id="page-6-0"></span>Abbildung: R in einer Unix/Linux-Konsole aufrufen

## **Arbeiten unter Windows**

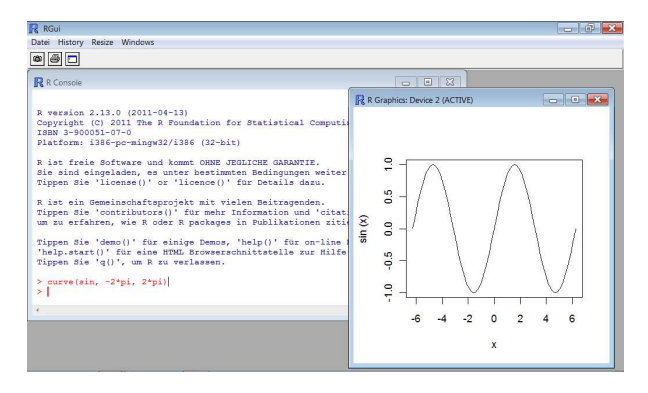

<span id="page-7-0"></span>Abbildung: R im Windows-Desktop starten

# **Wie bekomme ich Hilfe?**

[Was ist eigentlich R?](#page-2-0)

[Wie bekomme ich Hilfe?](#page-8-0) [WWW](#page-10-0) [Mailing-Listen](#page-11-0) [Bücherauswahl](#page-12-0)

[Etwas Rechnerei zum Anfang](#page-13-0)

[Daten & Dateien](#page-24-0)

[Schöne bunte Welt der Grafik](#page-32-0)

[Etwas Statistik](#page-47-0)

["Höhere" Mathematik](#page-60-0)

[Einstieg ins Programmieren](#page-67-0)

<span id="page-8-0"></span>

# **Wie bekomme ich Hilfe?**

#### **Lokale Hilfeseiten:**

- ◮ Hilfe zu einer Funktion: help(<Funktion>) oder ?<Funktion>
- ► Hilfe zu einem Package:

library(help=<Package>)

Üblicherweise entsprechen die Hilfetexte im lokalen Hilfesystem denen in der Dokumentation zu den Packages.

# **WWW**

## **<http://www.r-project.org>**

R-Webseite, dort findet man insbesondere FAQs und eine Google-Site-Search, aber auch:

- ▶ Manuals [\(http://cran.r-project.org/manuals.html\)](http://cran.r-project.org/manuals.html) Einführung, Sprachdefinition, "Writing R Extensions" (DLLs, Packages), Einführungen in weiteren Sprachen
- ► CRAN [\(http://cran.r-project.org\)](http://cran.r-project.org) Comprehensive R Archive Network ( $\rightarrow$  R Software zum Download)
- ► Mailing-Listen [\(http://www.r-project.org/mail.html\)](http://www.r-project.org/mail.html)
- ► Bücher-Liste [\(http://www.r-project.org/doc/bib/R-books.html\)](http://www.r-project.org/doc/bib/R-books.html)
- <span id="page-10-0"></span>► Konferenzankündigungen, Verwandte Projekte, ...

# **Mailing-Listen**

 $\triangleright$  R-help

wichtigste Liste bei User-Fragen, beim Fragen aber auf alle Fälle <http://www.r-project.org/posting-guide.html> beachten!  $\rightarrow$  auch als (Usenet-)NewsGroup [gmane.comp.lang.r.general](http://news.gmane.org/gmane.comp.lang.r.general) auf

<http://news.gmane.org> verfügbar

- ► R-announce, R-packages, R-devel Ankündigungs-, Pakete-, Entwicklerlisten ( $\rightarrow$  eher für Spezialisten)
- $\triangleright$  R-sig-\* (special interests groups) u.a. R-sig-finance = Special Interest Group for 'R in Finance'

Zum Eintragen und für Archive siehe <http://www.r-project.org/mail.html> bzw. [http://news.gmane.org/index.php?prefix=gmane.comp.lang.r.](http://news.gmane.org/index.php?prefix=gmane.comp.lang.r)

<span id="page-11-0"></span>Zur Suche hilfreich ist [http://www.rseek.org.](http://www.rseek.org)

# **Bücherauswahl**

#### **Datenanalyse:**

- ► Wollschläger (2010): Grundlagen der Datenanalyse mit R
- ► Dalgaard (2002): Introductory Statistics with R
- ► Murrell (2005): R Graphics
- ► Venables and Ripley (2002): Modern Applied Statistics with S (Ergänzungen u.a. für R: [http://www.stats.ox.ac.uk/pub/MASS4\)](http://www.stats.ox.ac.uk/pub/MASS4)

# **Programmierung:**

- ► Ligges (2009): Programmieren mit R (siehe auch: [http://www.statistik.uni-dortmund.de/](http://www.statistik.uni-dortmund.de/~ligges/PmitR/)∼ligges/PmitR/)
- ► Gentleman (2008): R Programming for Bioinformatics
- ► Venables and Ripley (2000): S Programming (siehe auch: [http://www.stats.ox.ac.uk/pub/MASS3/Sprog\)](http://www.stats.ox.ac.uk/pub/MASS3/Sprog)

# **Weitere:**

<span id="page-12-0"></span> $\rightarrow$  <http://www.r-project.org/doc/bib/R-books.html>

# **Etwas Rechnerei zum Anfang**

[Was ist eigentlich R?](#page-2-0)

[Etwas Rechnerei zum Anfang](#page-13-0) **[Datentypen](#page-16-0)** [Vektoren, Matrizen, Arrays, ...](#page-17-0) [Operationen \(elementweise bzw. vektor-/matrixweise\)](#page-23-0)

[Daten & Dateien](#page-24-0)

[Schöne bunte Welt der Grafik](#page-32-0)

[Etwas Statistik](#page-47-0)

["Höhere" Mathematik](#page-60-0)

[Einstieg ins Programmieren](#page-67-0)

<span id="page-13-0"></span>

# **Etwas Rechnerei zum Anfang**

```
demo()
demo(\text{araphics}) ## nette Grafiken i-1demo(bersp) ## nette 3D-Grafiken i-jdemo(image) # besonders nette Grafiken i -)
x \le -1x \leftarrow 0 \rightarrow yx \le -y \le -z \le -NA ## Missing<br>x \le -0/0 ## Not a Ni
                      ## Not a Number (NaN)
x <- NULL ## kein Wert
x <- rnorm(100) ## Vektor von 100 N(0,1)-Zufallszahlen
hist(x, col="orange") ## Histogramm
r <- hist(x, col="orange", freq=FALSE) ## dasselbe Histogramm?
q \leq - seq(-5.5,length=100)
ylim <- range(c(r$density,max(dnorm(g))))
hist(x, col="orange", freq=FALSE, ylim=ylim) ## dasselbe Histogramm?
lines(g, dnorm(g)) ## N(0,1)-Dichte dazu
```
# **Nützliche Tools**

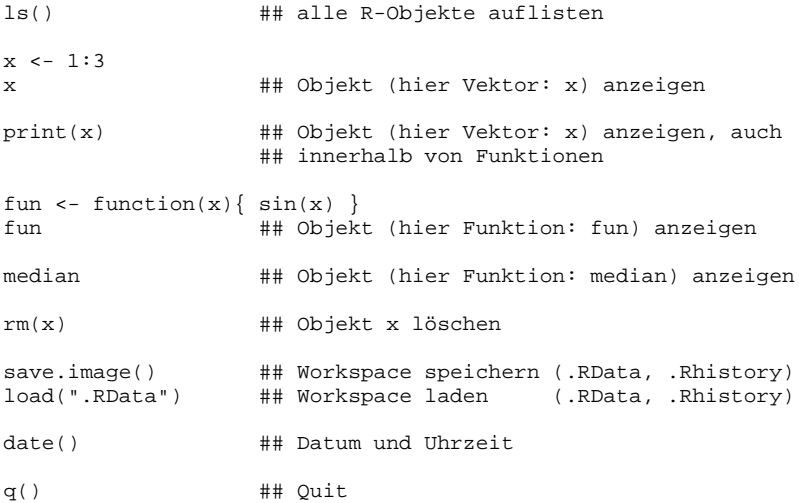

# **Datentypen**

#### **numeric:**

 $x \le -1$ y <- pi ## predefined pi = 3.1415926535898

#### **character:**

 $x \le -$  "a" y <- "Ein Text"

# **logical:**

 $x < -$  TRUE  $y \leftarrow 1 > 2$ 

> y [1] FALSE

<span id="page-16-0"></span>Kompliziertere Datentypen sind durch Kombination dieser drei einfachen Datentypen in Form von Vektoren, Matrizen, Arrays und Listen konstruierbar.

## **Vektoren**

```
x < -c(1,2,3)x \le -1:3y \leftarrow c(1,1,1)y \leftarrow rep(2,10)z \leftarrow as.daracter(1:3)z \leq c ("a", "b", "c")
length(z)
names(x) < -zx[2:3]x["b"]
```
Alle Elemente des Vektors sind vom gleichen Typ (numeric, character, logical)!

```
Marlene Müller:<br>Einführung in R
waarden waarden in 1992 werd in 1992 werd in 1992 was de steeds and the Slide 17 Slide 17 Slide 17 Slide 17 Slide 17 Slide 17 Slide 17 Slide 17 Slide 17 Slide 17 Slide 17 Slide 17 Slide 17 Slide 17 Slide 17 Slide 17 Slide
```
## **Matrizen**

```
x \le -1:20x \le - matrix(x, 5,4) ## matrix(x, nrow=5,ncol=4)
x[2,3]
x[c(1.5), 2:4]x[, 2:4]
dim(x)
nrow(x); ncol(x)length(x)
as.vector(x)
dimnames(x) <- list(paste("row",1:nrow(x), sep=""),
                     c("a","b","c","d"))
x[, "b"]
x[,c("a","b")]
```
Alle Elemente der Matrix sind vom gleichen Typ (numeric, character, logical)!

# **Erzeugen von Vektoren und Matrizen**

#### **Vektoren aus Vektoren konstruieren:**

```
x \leftarrow c(2, 6, 3)y \leftarrow 1:3
```
c(x,y) ## zwei Vektoren aneinander hängen c(x,1:5,y,6) ## Vektoren und Skalare aneinander hängen

#### **Matrizen aus Vektoren konstruieren:**

```
x \leftarrow c(2, 6, 3)v \le -1:3cbind(x,y) ## vertikal zusammensetzen
rbind(x,y) ## horizontal zusammensetzen
cbind(x,y,rep(0,3)) ## vertikal zusammensetzen
```
# **Arrays**

```
x \le -1:60x \leftarrow \text{array}(x, c(5, 4, 3))x[2,3,1]
x[1,2:4,3]x[, 1]dim(x)nrow(x)
ncol(x)
length(x)
as.vector(x)
dimnames(x) <- list(paste("row",1:nrow(x), sep=""),
                      c("a","b","c","d"),c("x","y","z"))
```
Alle Elemente des Arrays sind vom gleichen Typ (numeric, character, logical)!

## **Listen**

```
x \leftarrow list(Eins=11:15, Zwei=c("a","b","c"), Drei=(1:4)>0)
y <- list(x=x, Vier=1:3)
x$Eins
y$x$Eins
y$Vier
y[[2]]
length(x)
length(y)
y$Fuenf < - names(x)
```
Listen enthalten Objekte verschiedenen Typs, die Objekte können mit \$<Name> über ihren Namen oder mit [[<Nummer>]] über ihre Nummer angesprochen werden.

## **Datenmatrizen (data.frame)**

```
x < - data.frame(N=11:14, C=c("a","b","c","d"), L=(1:4)>0)
dim(x)
nrow(x); ncol(x)length(x)
as.vector(x)
names(x)
x[2,3]
x[, 2:3]
x[.2]
x[, "C"]
x$C
Datenmatrizen kann man als Listen sehen, bei denen alle Spalten die gleiche
```
Länge haben. → Excel-Tabellen, die als .csv abgespeichert wurden, werden typischerweise als Datenmatrix (data.frame) in R eingelesen.

#### **Operationen (elementweise bzw. vektor-/matrixweise)**

```
x \le - matrix( 1:20, 5, 4) ## 5x4 Matrix
x+1; x-1; x+1; x/1 ## elementweise Operationen<br>sin(x); \exp(x) ## elementweise Funktionsau
                           sin(x); exp(x) ## elementweise Funktionsaufrufe
y \leftarrow 1:5<br>x * y## elementweise Multiplikation
z \leftarrow 1:4<br>x * * * z## Matrixmultiplikation
min(x) ## Minimum aller Elemente von x<br>apply(x.1.min) ## Zeilenminima
apply(x,1,min)apply(x,2,min) # Spaltenminima
y <- c(TRUE, TRUE, FALSE, FALSE)
y & TRUE ## elementweise logisches "UND"
y | FALSE \qquad ## elementweise logisches "ODER"
!y ## elementweise logisches "NICHT"
y && TRUE ## hier gilt nur das erste
y || FALSE ## Ergebnis ("UND" bzw. "ODER")
```
## **Daten & Dateien**

[Was ist eigentlich R?](#page-2-0)

[Wie bekomme ich Hilfe?](#page-8-0)

[Etwas Rechnerei zum Anfang](#page-13-0)

#### [Daten & Dateien](#page-24-0) [CSV-Dateien lesen und Speichern](#page-26-0) [R-Skriptdateien](#page-28-0) [Zufallszahlen und Verteilungen](#page-29-0)

[Schöne bunte Welt der Grafik](#page-32-0)

[Etwas Statistik](#page-47-0)

["Höhere" Mathematik](#page-60-0)

[Einstieg ins Programmieren](#page-67-0)

<span id="page-24-0"></span>

## **Daten & Dateien**

#### **Beispiel-Datei in Excel:**

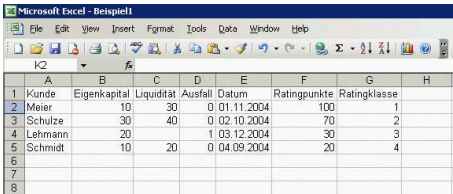

#### $\rightarrow$  unter Excel als CSV speichern: Beispiel1.csv

Kunde;Eigenkapital;Liquidität;Ausfall;Datum;Ratingpunkte;Ratingklasse Meier;10;30;0;01.11.2004;100;1 Schulze;30;40;0;02.10.2004;70;2 Lehmann;20;;1;03.12.2004;30;3 Schmidt;10;20;0;04.09.2004;20;4

# **CSV-Dateien lesen und Speichern**

#### **Lesen der Datei Beispiel1.csv:**

```
x <- read.csv("Beispiel1.csv", sep=";")
```
dim(x) names(x)

x

#### **Ergebnis in R:**

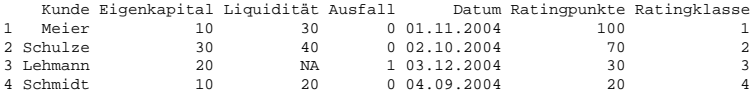

#### **Schreiben der Daten in Beispiel2.csv:**

<span id="page-26-0"></span>write.table(x,file="Beispiel2.csv",sep=";",row.names=FALSE,quote=FALSE)

# **Weitere Funktionen für den Dateninput bzw. -output**

#### **Andere Funktionen zum Lesen:**

- ▶ Rread.table (Daten im ASCII-Format)
- ▶ Rscan (scannt beliebige Textdatei, eigene Nachbearbeitung erforderlich)

## **Funktionen zum evtl. Konvertieren von Spalten:**

 $\triangleright$   $\mathbb R$ as.numeric,  $\mathbb R$ as.character,  $\mathbb R$ as.factor,  $\mathbb R$ as.Date

#### **Andere Möglichkeiten der Kommunikation mit Excel:**

- ► RRODBC (Zugriff auf Excel oder Access als Datenbank)
- ► R-Excel-Interface über DCOM-Server [\(http://cran.at.r-project.org/contrib/extra/dcom\)](http://cran.at.r-project.org/contrib/extra/dcom)

# **R-Skriptdateien**

#### **Skript mit R-Befehlen einlesen:**

> source("MeinProgramm.R")

#### **R-Output in Datei abspeichern:**

<span id="page-28-0"></span>sink("MeinOutput.txt") ## ab jetzt Ausgabe in Datei sink()  $\#$  und nun wieder auf Bildschirm

# **Zufallszahlen und Verteilungen**

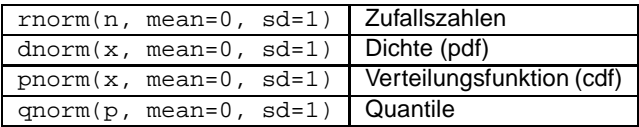

#### **Beispiel Normalverteilung:**

#### **nach gleichem Muster:**

Gleichverteilung  $\mathbb{R}_{r|d|p|q}$ unif t-Verteilung  $\mathbb{R}_{r|d|p|q}$ t Lognormalverteilung  $\mathbb{R}_{r|d|p|q}$ lnorm Gamma-Verteilung  $\mathbb{R}_{r|d|p|q}$ gamma  $\chi^2$  $\mathbb{R}_{r|d|p|q}$ chisq Beta-Verteilung  $\mathbb{R}_{r|d|p|q}$ beta Binomialverteilung  $\mathbb{R}\{\mathbf{r}|\mathbf{d}|\mathbf{p}|\mathbf{q}\}$ binom Poisson-Verteilung  $\mathbb{R}\{\mathbf{r}|\mathbf{d}|\mathbf{p}|\mathbf{q}\}$ pois<br>Exponentialverteilung  $\mathbb{R}\{\mathbf{r}|\mathbf{d}|\mathbf{p}|\mathbf{q}\}$ exp *F*-Verteilung  $\mathbb{R}\{\mathbf{r}|\mathbf{d}|\mathbf{p}|\mathbf{q}\}$ Exponentialverteilung  $\mathbb{R}_{r|d|p|q}$ exp F-Verteilung

 $\rightarrow$  bei Bedarf den vorher Seed mit  $\circledR_{\mathsf{set}}$  seed setzen.

<span id="page-29-0"></span>. . .

## **Beispiel: Normal- vs. t-Verteilung**

```
x \leftarrow \text{rnorm}(100)mean(x)sd(x)
```

```
plot(rnorm(10000), rnorm(10000))
```

```
x \le - seq(-5.5, by=0.1)
plot(x, dnorm(x), type='l", col='black", lwd=2)lines(x, dt(x, df=1), col='blue")lines(x, dt(x, df=5), col="orange")lines(x, dt(x, df=20), col='red")
```
qnorm(0.95) qnorm(0.975)

# **Multivariate Normalverteilung**

```
library(help=mvtnorm)
library(mvtnorm)
mu <- c(0,0) ## Erwartungswerte
sigma <- c(1,1) ## Standardabweichungen
rho <- 0.5 ## Korrelation
S \leftarrow matrix(NA, 2, 2)diag(S) <- sigma<sup>2</sup>2
S[1,2] <- S[2,1] <- rho*prod(sigma)
x \leq -rmvnorm(n=10000, \text{mean}=mu, \text{sigma}=S)plot(x)
x \le - seq(-5*sigma[1]+mu[1], 5*sigma[1]+mu[1], length = 50)
y \leq -\text{seq}(-5* \text{sigma}[2] + \text{mu}[2], 5* \text{sigma}[2] + \text{mu}[2], \text{length} = 50)f \leq function(x,y) { dmvnorm(cbind(x,y), mean=mu, sigma=S) }
z \leftarrow outer(x, y, f)
persp(x, y, z, theta = 10, phi = 20, expand = 0.5,col = "lightblue", shade = 0.75)
```
# **Schöne bunte Welt der Grafik**

[Was ist eigentlich R?](#page-2-0)

[Etwas Rechnerei zum Anfang](#page-13-0)

[Daten & Dateien](#page-24-0)

[Schöne bunte Welt der Grafik](#page-32-0) [Balkendiagramme](#page-34-0) **[Boxplots](#page-36-0)** [Histogramme](#page-38-0) [Scatterplots und Kurven](#page-40-0) [Dreidimensionale Darstellung](#page-43-0) [Gestaltungsmöglichkeiten](#page-45-0) [Grafiken speichern](#page-46-0)

[Etwas Statistik](#page-47-0)

["Höhere" Mathematik](#page-60-0)

[Einstieg ins Programmieren](#page-67-0)

<span id="page-32-0"></span>

# **Schöne bunte Welt der Grafik**

### **Kreditausfalldaten:**

<http://www.stat.uni-muenchen.de/service/datenarchiv/kredit/kredit.html>

```
file <- read.csv("D:\\kredit.asc",sep=" ")
y <- 1-file$kredit ## default set to 1
prev <- (file$moral >2)+0 ## previous loans were OK<br>employ <- (file$beszeit >1)+0 ## employed (>=1 year)
employ <- (file$beszeit >1)+0
dura <- (file$laufzeit) ## duration
d9.12 \leq ((file$laufzeit >9)&(file$laufzeit \leq=12)) +0 ## 9-12 months
d12.18 <- ((file$laufzeit >12)&(file$laufzeit <=18))+0 ## 12-18 months
d18.24 <- ((file$laufzeit >18)&(file$laufzeit <=24))+0 ## 18-24 months d24 \leq- (file$laufzeit >24)+0 \leqd24 <- (file$laufzeit >24)+0
amount <- file$hoehe ## amount of loan
age <- file$alter ## age of applicant
savings \leftarrow (file$sparkont > 4)+0
phone <- (file$telef==1)+0 ## applicant has telephone<br>foreign <- (file$gastarb==1)+0 ## non-german citizen
foreign \leq (file$gastarb==1)+0
purpose <- ((file$verw==1)|(file$verw==2))+0 ## loan is for a car
house <- (file$verm==4)+0 ## house owner
```
# **Balkendiagramme**

 $\rightarrow$  grafische Darstellung der Häufigkeitsverteilung diskreter Merkmale

```
table(dura) ## Häufigkeitstabelle
```

```
barplot(table(dura), col="cyan", main="Duration of Loan")
                               ## absolute Häufigkeiten
```

```
n <- length(dura)
barplot(table(dura)/n, col="cyan", main="Duration of Loan")
                               ## relative Häufigkeiten
```
<span id="page-34-0"></span> $par(mfrow=c(1,3))$  ## 1 Zeile, 3 Spalten im Display barplot(table(dura), col="cyan", main="Duration of Loan") barplot(table(savings), col="orange", main="Savings >1000 DM") barplot(table(house), col="magenta", main="House Owner") par(mfrow=c(1,1)) ## Display-Teilung zurücksetzen!

# **Beispiel: Balkendiagramme**

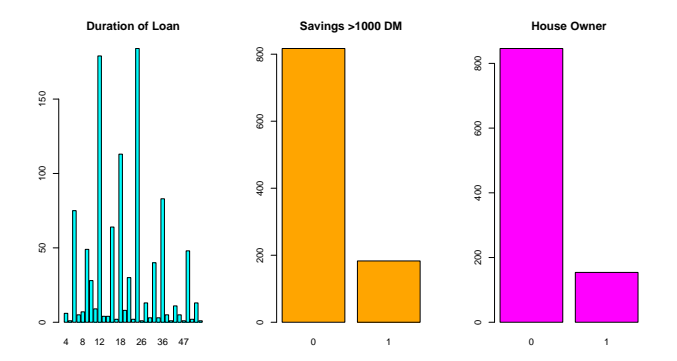

Abbildung: Beispiele für Balkendiagramme: Laufzeit des Kredits (links), Spareinlagen (mitte) und Immobilienbesitz (rechts)
### **Boxplots**

 $\rightarrow$  grafische Darstellung von Ausreißern, Minimal-/Maximalwerten, 25%-, 50%- und 75%-Quantilen

```
boxplot(age)
boxplot(age, horizontal=TRUE)
boxplot(age, col="gray",horizontal=TRUE)
boxplot(age ~\sim~ y, col=c("gray","red"),
        horizontal=TRUE, main="Age vs. Y")
boxplot(amount \sim y, col=c("gray", "red"),horizontal=TRUE, main="Amount vs. Y")
```
### **Beispiele: Boxplots**

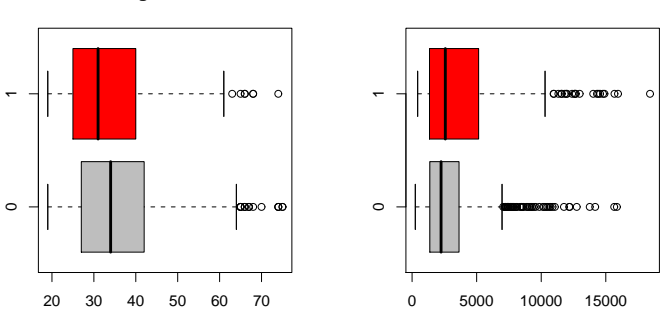

**Age vs. Y**

**Amount vs. Y**

Abbildung: Alter des Kreditnehmers (links) und Kreditbetrag (rechts) gegen Ausfallbeobachtung (1 =Ausfall, 0 = Nichtausfall)

## **Histogramme**

### $\rightarrow$  grafische Darstellung der Häufigkeitsverteilung (Häufigkeitsdichte) stetiger Merkmale

```
hist(age)
hist(age, freq=FALSE)
hist(age, freq=FALSE, col="gray")
hist(amount, freq=FALSE, col="gray", main="Amount")
xx <- seq(min(amount),max(amount), length=100)
lines(xx, dnorm(xx, mean(amount), sd(amount)), col="red")
lines(xx, dlnorm(xx, mean(log(amount)), sd(log(amount))), col="green", lwd=2)
## mit kleineren Intervallen und besserer vertikaler Skalierung
b \le -\sec(0.20000, bv=1500)h <- hist(amount, freq=FALSE, breaks=b, plot=FALSE)
                                             ## Histogramm ohne Grafik
xx <- seq(min(amount),max(amount), length=100)
d1 <- dnorm(xx, mean(amount), sd(amount)) ## Normal-Dichte
d2 <- dlnorm(xx, mean(log(amount)), sd(log(amount)))
                                             ## LogNormal-Dichte
ylim <- range( c(h$density, d1, d2) )
hist(amount, freq=FALSE, breaks=b, col="gray", main="Amount", ylim=ylim)
lines(xx, d1, col="red")
lines(xx, d2, col="green", lwd=2)
```
### **Beispiele: Histogramm**

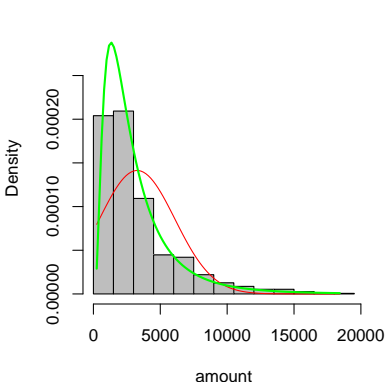

**Amount**

Abbildung: Verteilung des Kreditbetrags, Histogramm im Vergleich mit Normal- und LogNormaldichte

### **Punktwolken (Scatterplots, Streudiagramme)**

```
plot(age, amount)
color \langle -1*(v==1) + 2*(v==0) \rangleplot(age, amount, col=color)
color <- rep("", length(age))
color[y==1] < - "red"color[y==0] <- "blue"
plot(age, amount, col=color)
plot(1:20,1:20,col=1:20, pch=1:20)
text(1:20,1:20,labels=as.character(1:20), pos=4)symbol \leftarrow 8*(y==1) + 1*(y==0)plot(age, amount, col=color, pch=symbol)
```
### **Punktwolken und Kurven**

```
x \leq - seq(-pi, pi, lenath=100)plot(x, sin(x), type="l")
lines(x, cos(x), col="red")
logit \leftarrow glm(y \sim age, family=binomial(link = "logit"))
plot(age, logit$fitted.values)
plot(age, logit$fitted.values, type="l")
                                  ## nicht so, ...
o <- order(age)
plot(age[o], logit$fitted.values[o], type="l")
                                 ## ... sondern so (sortiert!)
plot(age[o], logit$fitted.values[o], type="l", lwd=2, ylim=c(0,1))
title("PDs")
points(age, y, col="red", pch=3, cex=0.5)
```
### **Beispiele: Punktwolke und Kurven**

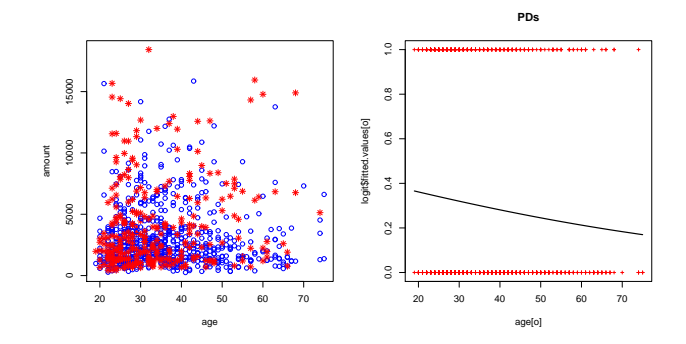

Abbildung: Scatterplot von Alter vs. Kreditbetrag (links), Logit-Ausfallwahrscheinlichkeiten (rechts)

### **Oberflächen, Punktwolken und Konturkurven**

```
## Bivariate Normalverteilungsdichte
library(mvtnorm)
x \le -y \le -\sec(-5, 5, \text{ length} = 50)f \leftarrow function(x,y) \{ dmvnorm(cbind(x,y)) \}z \leftarrow \text{outer}(x, y, f)persp(x, y, z, theta=10, phi=20, expand=0.5, col="lightblue")
persp(x, y, z, theta=10, phi=20, expand=0.5, col="lightblue",
      shade = 0.75)
## Konturkurven der bivariaten Normalverteilungsdichte
x \leftarrow y \leftarrow seq(-5, 5, length = 150)z \leftarrow outer(x, y, f)
contour(x, y, z, nlevels=20)
contour(x, y, z, nlevels=20, col=rainbow(20))contour(x, y, z, nlevels=20, col=rainbow(20), label s="")## Dreidimensionale normalverteilte Daten
library(scatterplot3d)
x \le - matrix(rnorm(15000), ncol=3)
scatterplot3d(x)
scatterplot3d(x, angle=20)
```
### **Beispiele: Oberflächen, Punktwolken und Konturkurven**

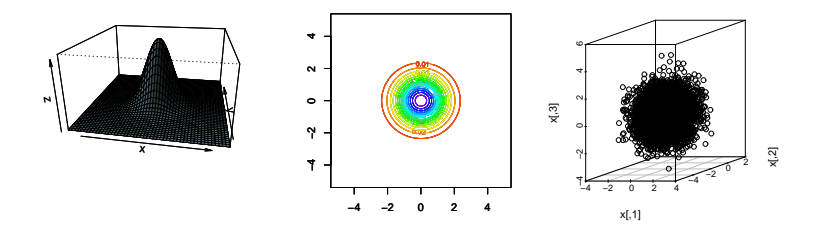

Abbildung: Bivariate Normalverteilungsdichte: 3D-Darstellung (links) und Konturkurven (mitte); 3D-Scatterplot (rechts)

### **Gestaltungsmöglichkeiten**

#### **Direkt in den Grafikroutinen: → Hilfe dazu mit <sup>@</sup>?par**

- Farben setzen mit  $\mathbb{R}_{\text{col}}$  = ... (Generierung von  $\rightarrow \mathbb{R}$ ?rainbow,  $\mathbb{R}$ ?rgb,  $\mathbb{R}$ ?col2rgb)
- ▶ Symbole setzen mit  $\mathbb{R}_{\text{pch}=\dots}$  Größen mit  $\mathbb{R}_{\text{cex}=\dots}$
- $\triangleright$  Titel setzen mit  $\mathbb{R}_{\text{main}}$ =..., Achsenlabels mit  $\mathbb{R}_{\text{xlabel}}$ =...,  $\mathbb{R}_{\text{yellow}}$ ...
- $\triangleright$  Zeichenbereich setzen mit  $\mathbb{R}$ xlim=...,  $\mathbb{R}$ vlim=...

#### **Nach Zeichnen einer Grafik:**

- $\triangleright$  Linien und Punkte mit  $\mathbb{R}$ lines(...) bzw.  $\mathbb{R}$ points(...) ergänzen
- ▶ Labels (Texte) mit Rtext(...) ergänzen
- $\triangleright$  Titel mit  $\mathbb{R}$ title(...) ergänzen
- $\blacktriangleright$  Legende mit  $\mathbb{R}$ legend $( \ldots )$  ergänzen

### **Grafiken speichern**

#### ► PostScript:

```
x \le - matrix(rnorm(5000), ncol=2)
plot(x)
postscript("MeinPlot.eps", width=5, height=4, horizontal=FALSE)
plot(x)
dev.off()
```
 $\triangleright$  andere Formate sind u.a.  $\mathbb{R}$ pdf,  $\mathbb{R}$ pictex,  $\mathbb{R}$ xfig,  $\mathbb{R}$ png,  $\mathbb{R}$ ipeg  $\rightarrow$  siehe  $\circledR$ ?Devices

### **Etwas Statistik**

[Was ist eigentlich R?](#page-2-0)

[Wie bekomme ich Hilfe?](#page-8-0)

[Etwas Rechnerei zum Anfang](#page-13-0)

[Daten & Dateien](#page-24-0)

#### [Schöne bunte Welt der Grafik](#page-32-0)

[Etwas Statistik](#page-47-0) [Kennzahlen](#page-49-0) [Tabellen](#page-50-0) [Lineare Regression](#page-51-0) [Generalisiertes Lineares Modell \(GLM\)](#page-54-0) [Weitere Regressions- und Zeitreihenmodelle](#page-56-0) **[Normaltests](#page-57-0)** [Vergleich von Verteilungen](#page-58-0) [Weitere Tests](#page-59-0)

["Höhere" Mathematik](#page-60-0)

[Einstieg ins Programmieren](#page-67-0)

<span id="page-47-0"></span>

### **Etwas Statistik**

### **Kreditausfalldaten:**

<http://www.stat.uni-muenchen.de/service/datenarchiv/kredit/kredit.html>

```
file <- read.csv("D:\\kredit.asc",sep=" ")
y <- 1-file$kredit ## default set to 1
prev <- (file$moral >2)+0 ## previous loans were OK<br>employ <- (file$beszeit >1)+0 ## employed (>=1 year)
employ <- (file$beszeit >1)+0
dura <- (file$laufzeit) ## duration
d9.12 <- ((file$laufzeit >9)&(file$laufzeit <=12)) +0 ## 9-12 months
d12.18 <- ((file$laufzeit >12)&(file$laufzeit <=18))+0 ## 12-18 months
d18.24 <- ((file$laufzeit >18)&(file$laufzeit <=24))+0 ## 18-24 months d24 \leq- (file$laufzeit >24)+0 \leqd24 <- (file$laufzeit >24)+0
amount <- file$hoehe ## amount of loan
age <- file$alter ## age of applicant
savings \leftarrow (file$sparkont > 4)+0
phone <- (file$telef==1)+0 ## applicant has telephone<br>foreign <- (file$gastarb==1)+0 ## non-german citizen
foreign \leq (file$gastarb==1)+0
purpose <- ((file$verw==1)|(file$verw==2))+0 ## loan is for a car
house <- (file$verm==4)+0 ## house owner
```
### **Kennzahlen**

```
kredit <- data.frame(y,age,amount,dura,prev,savings,house)
```

```
summary(kredit)
```

```
mean(kredit$age)
sd(kredit$age)
var(kredit$age)
```

```
cov(kredit[,1:3])
cor(kredit[,1:3])
```

```
median(kredit$age)
quantile(kredit$age,c(0.1,0.5,0.9))
```

```
library(help=e1071)
library(e1071)
skewness(kredit$age)
kurtosis(kredit$age)
```

```
skewness(rnorm(1000))
kurtosis(rnorm(1000))
```
### **Tabellen**

```
length(kredit$age)
length(unique(kredit$age))
```

```
table(kredit$age)
table(kredit$dura)
table(kredit$savings)
```

```
table(kredit$y, kredit$savings)
table(kredit$y, kredit$savings)/nrow(kredit)
```
table(kredit\$y, kredit\$savings, kredit\$house)

```
unique(kredit[,c("y","savings","house")])
```
### **Lineare Regression**

```
plot(kredit$age, kredit$dura)
lm <- lm( dura ~ age, data=kredit)
summary(lm) ## Abhängigkeit von Alter
abline(lm, col="red", lwd=2)
lm2 \leq -lm dura \sim age + amount, data=kredit)
summary(lm2) ## Abhängigkeit von Alter+Betrag
lm3 <- lm( dura ~ amount, data=kredit)
summary(lm3) ## Abhängigkeit von Betrag
plot(kredit$amount, kredit$dura)
abline(lm3, col="red", lwd=2)
lm4 \leq lm(dura \sim amount + I(amount^2), data=kredit)
summary(lm4) ## Abhängigkeit von Betrag (quadr.)
o <- order(kredit$amount)
lines(kredit$amount[o], lm4$fitted.values[o], col="blue", lwd=2)
```
### **Lineare Regression (Forts.)**

 $\rightarrow$  Laufzeit des Kredits hängt klar vom Kreditbetrag ab:

```
> summary(lm4)
Call:
lm(formula = dura ~ \sim amount ~ + I(amount^2), data = kredit)
Residuals:
              10 Median 30 Max
-34.6115 -5.5761 -0.9547 5.0850 42.1110
Coefficients:
             Estimate Std. Error t value Pr(>|t|)
(Intercept) 8.410e+00 6.516e-01 12.906 < 2e-16 ***
amount 4.855e-03 2.961e-04 16.393 < 2e-16 ***
I(amout^2) -1.815e-07 2.309e-08 -7.863 9.7e-15 ***
---Signif. codes: 0 '***' 0.001 '**' 0.01 '*' 0.05 '.' 0.1 ' ' 1
Residual standard error: 9.144 on 997 degrees of freedom
Multiple R-Squared: 0.4262, Adjusted R-squared: 0.425
F-statistic: 370.3 on 2 and 997 DF, p-value: < 2.2e-16
```
### **Lineare Regression (Forts.)**

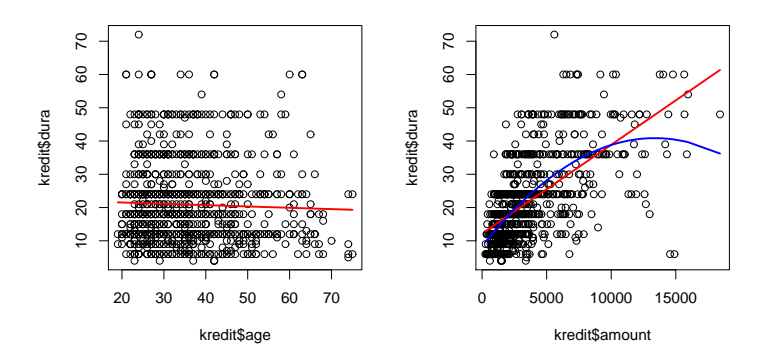

Abbildung: Abhängigkeit der Kreditlaufzeit vom Alter (links) und vom Kreditbetrag (rechts)

### **Generalisiertes Lineares Modell (GLM)**

#### $\rightarrow$  Schätzung der Ausfallwahrscheinlichkeiten mit einem Logit-Modell

```
logit \leftarrow glm(y \sim age + amount + dura + prev + savings + house,
             family=binomial(link = "logit"))
summary(logit)
logit2 <- qlm(y \sim aqe + amount + I(amount^2) + dura + prev +savings + house, family=binomial(link = "logit"))
summary(logit2)
```
#### **Beispiel: Logit-Modell**

```
> summary(logit2)
Call:
qlm(formula = y \sim aqe + amount + I(amount^2) + dura + prev +savings + house, family = binomial(link = "logit"))
Deviance Residuals:<br>Min 10
              10 Median 30 Max
-2.1244 -0.8495 -0.6196 1.0935 2.2584
Coefficients:
              Estimate Std. Error z value Pr(>|z|)
(Intercept) -4.637e-01 3.035e-01 -1.528 0.12652
age -1.748e-02 7.159e-03 -2.442 0.01460 *
amount -2.070e-04 9.348e-05 -2.214 0.02679 *
I(\text{amount}^2) 1.870e-08 6.941e-09 2.694 0.00707 **<br>dura 3.992e-02 8.106e-03 4.925 8.46e-07 **
         dura 3.992e-02 8.106e-03 4.925 8.46e-07 ***
prev -7.589e-01 1.619e-01 -4.688 2.76e-06 ***
savings -9.897e-01 2.232e-01 -4.435 9.22e-06 \star\star<br>house 6 277e-01 2.073e-01 3.027 0 00247 \star\star6.277e-01 2.073e-01 3.027 0.00247 **
---
Signif. codes: 0 '***' 0.001 '**' 0.01 '*' 0.05 '.' 0.1 ' ' 1
(Dispersion parameter for binomial family taken to be 1)
    Null deviance: 1221.7 on 999 degrees of freedom
Residual deviance: 1102.1 on 992 degrees of freedom
AIC: 1118.1
```
Number of Fisher Scoring iterations: 4

### **Weitere Regressions- und Zeitreihenmodelle**

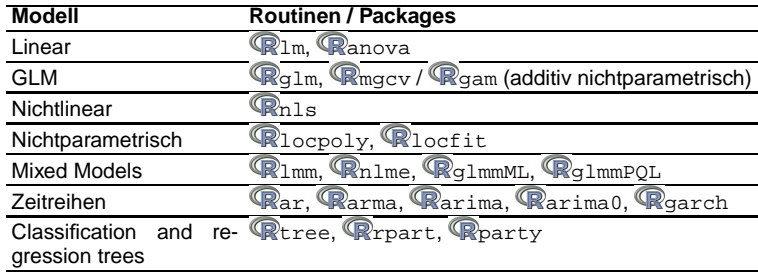

<span id="page-56-0"></span>Packages: **QMASS, Qstats, QKernSmooth, Quiseries** 

### **Normaltests**

```
library(KernSmooth)
f <- bkde(kredit$age)
plot(f, type="l", xlim=range(f$x), ylim=range(f$y))
                                   ## Verteilung normal?
title("Distribution of Age")
t <- shapiro.test(kredit$age)
\ddot{}t$p.value
library(tseries)
t <- jarque.bera.test(kredit$age)
t
t$p.value
```
### **Vergleich von Verteilungen**

```
library(KernSmooth)
f0 <- bkde(kredit$age[y==0])
f1 <- bkde(kredit$age[y==1])
plot(f0, type="l", col="blue", xlim=range(c(f0$x,f1$x)),
            ylim=range(c(f0$y,f1$y)))
lines(f1, col="red")
                                  ## Verteilungen gleich?
title("Age vs. Default")
t <- ks.test(kredit$age[y==1],kredit$age[y==0])
t
t$p.value
t <- wilcox.test(kredit$age[y==1],kredit$age[y==0])
t
t$p.value
```
### **Weitere Tests**

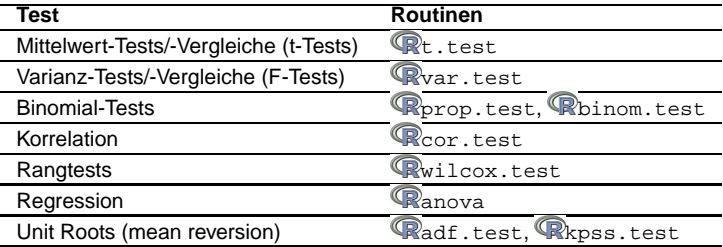

<span id="page-59-0"></span>Packages: **R**stats, **Rtseries**, **RexactRankTests** 

### **"Höhere" Mathematik**

[Was ist eigentlich R?](#page-2-0)

[Wie bekomme ich Hilfe?](#page-8-0)

[Etwas Rechnerei zum Anfang](#page-13-0)

[Daten & Dateien](#page-24-0)

[Schöne bunte Welt der Grafik](#page-32-0)

[Etwas Statistik](#page-47-0)

["Höhere" Mathematik](#page-60-0) [Optimierung von Funktionen](#page-61-0) [Interpolation](#page-65-0) [Numerische Integration](#page-66-0)

[Einstieg ins Programmieren](#page-67-0)

<span id="page-60-0"></span>

## **Optimierung von Funktionen**

Beispiel: lineares Modell

$$
\mathbf{y}_i = \beta_0 + \beta_1 \mathbf{x}_{i1} + \beta_2 \mathbf{x}_{i2} + \varepsilon_i
$$

#### Erzeugen künstlicher Daten:

```
n \le -100; b \le -c(-1,3)x <- matrix(rnorm(n*length(b)),ncol=length(b))
                                       ## Regressoren
e \le -\text{norm}(n)/4y \le -1 + x ** b + e \qquad ## Lineares Modell
l \leq -\ln(\nu \sim x); summary(1) ## built-in lm
```
 $\rightarrow$  zu optimieren ist hier:

<span id="page-61-0"></span>
$$
\mathsf{QS} = \sum_i (y_i - x_i^\top \beta)^2
$$

(zugegebenermaßen kein wirklich gutes Beispiel für iterative Optimierung ;-))

Marlene Müller:<br>Einführung in R warden under der Einführung in Reichstand und der Einführung in Reichstand und der Einführung in Reichstand und<br>Einführung in R

# **Optimierung von Funktionen (Forts.)**

#### **Optimierung (ohne Konstante):**

```
QS <- function(b, x, y) { sum( (y - x * * b)^2 ) }
                                             ## Optimierungskriterium
b0 < -c(0,0)opt <- optim(b0, QS, method="BFGS", x=x, y=y)
                                             ## Optimierung
opt
sum( (x \frac{2}{3} \cdot \frac{2}{3}) opt$par - mean(y))^2 )/sum( (y - \text{mean}(y))^2 ) ## R^2
```
 $\rightarrow$  Bestimmtheitsmaß  $R^2$  kann hier außerhalb von [0, 1] liegen

### **Optimierung (mit Konstante):**

```
b1 \le -c(0,0,0)x1 \leftarrow \text{cbind}(\text{rep}(1,n),x)opt1 <- optim(b1, QS, method="BFGS", x=x1, y=y)
                                                       ## Optimierung
opt1
sum( (x1 \text{ $*$} \text{ opt1$} \text{par} - \text{mean}(y)) ^2 )/sum( (y-\text{mean}(y)) ^2 ) ## R<sup>^2</sup>
```
### **Optimierung von Funktionen (Forts.)**

#### **Optimierung mit Gradient:**

$$
\mathsf{QS} = \sum_i (\mathsf{y}_i - \mathsf{x}_i^\top \boldsymbol{\beta})^2 = (\mathsf{y} - \mathsf{x}\boldsymbol{\beta})^\top (\mathsf{y} - \mathsf{x}\boldsymbol{\beta}), \quad \frac{\partial \mathsf{QS}}{\partial \boldsymbol{\beta}} = -2\mathsf{x}^\top \mathsf{y} + 2\mathsf{x}^\top \mathsf{x}\boldsymbol{\beta}
$$

D.QS <- function(b, x, y){  $-2*$  t(x)  $*$  x y + 2\* t(x)  $*$  x  $*$  x  $*$  b } ## Gradient

opt2 <- optim(b1, QS, D.QS, method="BFGS", x=x1, y=y) opt2 sum(  $(x1 \text{ $**$}$  opt2\$par - mean(y))^2 )/sum(  $(y-\text{mean}(y))$ ^2 ) ## R^2

#### **Optimierung mit Intervalrestriktion (z.B.**  $β<sub>i</sub> > 0$ ):

```
b2 \le -c(0,0,0)x1 \leftarrow \text{cbind}(\text{rep}(1,n),x)opt3 <- optim(b1, QS, D.QS, method="BFGS", lower=0, x=x1, y=y)
opt3
sum( (x1 \text{ $**$} opt3$par - mean(y))^2 )/sum( (y-\text{mean}(y))^2 ) ## R^2
```
### **Optimierung von Funktionen (Forts.)**

**Optimierung mit linearer Restriktion (z.B.**  $\beta_0 > 0$ ,  $\beta_1 + \beta_2 < 2$ ):

$$
\mathcal{U}\beta-c=\left(\begin{array}{cc}0&-1&-1\\1&0&0\end{array}\right)\left(\begin{array}{c}\beta_0\\\beta_1\\\beta_2\end{array}\right)-\left(\begin{array}{c}-2\\0\end{array}\right)\geq 0
$$

```
u \le - \text{cbind}(c(0,1), c(-1,0), c(-1,0))c \leq -c(-2,0)
```

```
applyDefaults \leftarrow function(fn, ...) \{ #\# \text{um weitere Parameter} \nfunction(x) \fn(x, ...) \# \text{tan OS, D.OS zu überc.} \}## an QS, D.QS zu übergeben
}
```

```
b4 <- rep(0.5,3)opt4 <- constrOptim(b4, applyDefaults(QS, x=x1, y=y),
                     applyDefaults(D.QS, x=x1, y=y), ui=u, ci=c)
opt4
sum( (x1 \text{ $**$} opt4$par - mean(y))^2 )/sum( (y-\text{mean}(y))^2 ) ## R^2
```
### **Interpolation**

 $\rightarrow$   $\mathbb{R}$ approx für lineare,  $\mathbb{R}$ spline bzw.  $\mathbb{R}$ interpSpline für Spline-Approximation

```
x < - seq(-5.5, by=1)
y \leftarrow \sin(x)xx < - seq(-5.5, by=0.1)
y.append x \leftarrow approx(x,y, xout=xx)$y
yy \leftarrow \sin(xx)plot(xx,yy, type="l", col="green")
lines(xx,y.approx, lwd=2)
library(splines)
sp \leftarrow interpSpline(x,y)lines(predict(sp,xx), col="red")
```
### **Numerische Integration**

```
\rightarrow Rintegrate für 1-dimensionale.
\rightarrow Radapt für mehrdimensionale Integration
pnorm(0)
it <- integrate(dnorm, -Inf,0)
it
attributes(it) ## Ergebnis ist Objekt der Klasse "integrate"
it$value
pmvnorm(c(0,0))
pmvnorm(c(0,0))[[1]]
library(adapt)
it \leq adapt(2, c(-Inf,-Inf), c(0,0), functn=dmvnorm)
attributes(it) ## Ergebnis ist Objekt der Klasse "integration"
it$value
```
### **Einstieg ins Programmieren**

[Was ist eigentlich R?](#page-2-0)

[Etwas Rechnerei zum Anfang](#page-13-0)

[Daten & Dateien](#page-24-0)

[Schöne bunte Welt der Grafik](#page-32-0)

[Etwas Statistik](#page-47-0)

["Höhere" Mathematik](#page-60-0)

[Einstieg ins Programmieren](#page-67-0) [Funktionen in R](#page-68-0) [Bedingte Anweisungen, Schleifen](#page-70-0) ["Mengenlehre"](#page-71-0) [Pakete \(Packages\)](#page-72-0) [DLLs](#page-73-0) [Tipps & Tricks](#page-75-0)

<span id="page-67-0"></span>

### **Funktionen in R**

```
myfun \leftarrow function(x, a)r \leq -a \star \sin(x)return(r)
}
myfun(pi/2,2)
```

```
myfun1 <- function(x, a){ a*sin(x) } ## wie myfun, aber kürzer
myfun1(pi/2,2)
```

```
myfun2 <- function(x, a=1){ ## optionaler Parameter<br>a * sin(x) ## mit Defaultwert=1
                                               a*sin(x) ## mit Defaultwert=1
}
myfun2(pi/2,2)m\nufun2(pi/2)
```

```
myfun3 \leq function(x, a=NULL) \{ ## optionaler Parameter
                                  ## ohne Defaultwert
  if (!is.null(a)){ a * sin(x) }else{ cos(x) }
}
myfun3(pi/2,2)myfun3(pi/2)
```
### **Funktionen in R (Forts.)**

```
myfun4 \leq funchitation(x, a=1)r1 \leftarrow a * sin(x); r2 \leftarrow a * cos(x)return(list(r1=r1,r2=r2)) ## ein Ergebnis (Liste!)
}
myfun4(pi/2)
myfun5 \leq function(x, a=1, b=2)r1 \leftarrow a * sin(x); r2 \leftarrow b * cos(x)return(list(r1=r1,r2=r2))
}
myfun5(pi/2) ## a=1, b=2 (Defaults)
myfun5(pi/2,1,2) ## a=1, b=2 (beide explizit gegeben)
myfun5(pi/2,2) \# a=2, b=2 (nur a explizit gegeben)<br>mvfun5(pi/2.a=2) \# a=2, b=2 (nur a explizit gegeben)
                            \## a=2, b=2 (nur a explizit gegeben)
m\nu fun5(pi/2,b=3) # n=1, b=3 (nur b explizit gegeben)
```
 $\rightarrow$  Inputparameter können (wenn sinnvoll) weggelassen werden; mehrere Outputparameter sind eigentlich Listenelemente

### **Bedingte Anweisungen, Schleifen**

# <span id="page-70-0"></span> $\blacktriangleright$   $\mathbb{Q}$  if  $\&$   $\mathbb{Q}$  else  $x < -1$ ; if  $(x == 2)$  print ("x=2") }  $x < -1$ ; if  $(x == 2)$  {  $print("x = 2")$  }else{  $print("x != 2")$  } ▶ **R**for & Rrepeat for  $(i \in i \in 1:4)$  {  $print(i)$  } for (i in letters[1:4]) {  $print(i)$  }  $i \le -0$ ; while( $i \le 4$ ) {  $i \le -1+1$ ; print( $i$ ) }  $i \le -0$ ; repeat{  $i \le -i+1$ ; print(i); if (i==4) break }  $\triangleright$  weitere:  $\mathbb{R}$ ifelse,  $\mathbb{R}$ switch

#### **"Mengenlehre"**

```
A <- 1:3 ## Vektor als "Menge"
B <- 2:6 ## Vektor als "Menge"
A %in% B
B %in% A
C < -c("A", "B")D \leftarrow LETTERS[2:6]
C %in% D
D %in% C
```
# **Pakete (Packages)**

- ► Packages umfassen (eine oder) mehrere Funktionen, werden mit library(<Package-Name>) geladen, in einem Package verfügbare Funktionen können mit library(help=<Package-Name>) abgefragt werden
- ► zum Erstellen eigener Packages gibt es zwei hilfreiche Funktionen

```
package.skeleton(<Package-Name>)
erstellt die Verzeichnisstruktur des Packages mit Templates für die
notwendigen Files
prompt(<Funktion>)
erstellt ein Template für den Hilfetext zur Funktion
```
- ► Packages installiert man unter Windows mit dem entsprechenden Menüpunkt des GUI oder vom Kommando-Prompt install.packages
- ◮ alle Packages zu einem Thema findet man bei den **Task Views** (→ [http://cran.at.r-project.org/web/views/\)](http://cran.at.r-project.org/web/views/), installieren kann man einen Task View z.B. mit

```
install.packages("ctv")
library("ctv")
update.views("Econometrics")
```
# **DLLs**

 $\rightarrow$  Manual "Writing R Extensions" [\(http://cran.at.r-project.org/doc/manuals/R-exts.pdf\)](http://cran.at.r-project.org/doc/manuals/R-exts.pdf)

### **Beispiel mit einfacher C-Funktion unter Unix/Linux:**

```
#include <stdlib.h>
#include <math.h>
/* Compile shared library: gcc -shared -O2 -o mydll.so mydll.c */
int mysum(double *dim, double *x, double *y, double *z)
{
    long i, n;
    n=dim[0];
    for (i=0; i<n; i++) /* loop over obs */
    {
        z[i] = x[i] + y[i];}
    printf ("mysum in C\n");
    return 0;
}
```
# **DLLs: Aufruf in R**

```
dyn.load("mydll.so") ## DLL laden<br>is.loaded("mysum") ## "mysum" i
                                          is.loaded("mysum") ## "mysum" ist da?
d \leq -3x \le -1:3y \le -4:6z \le - rep(0,3)
r \leq C("mysum", dim=d, x=x, y=y, z=z) ## das geht schief!
r$z
d \leq -as.double(3); x \leq -as.double(1:3)y \leq -as.double(4:6); z \leq -ren(0,0,3)r \leq -. C("mysum", dim=d, x=x, y=y, z=z) ## so geht's
r$z
z z tet immer noch 0
r <- .C("mysum", dim=d, x=x, y=y, z=z, DUP=FALSE)
                                           ## so geht's ohne Kopie der Param.
r$z
z \qquad \qquad \qquad \qquad \qquad \qquad \qquad \qquad \qquad \qquad \qquad \qquad \qquad \qquad \qquad \qquad \qquad \qquad \qquad \qquad \qquad \qquad \qquad \qquad \qquad \qquad \qquad \qquad \qquad \qquad \qquad \qquad \qquad \qquad \qquad \qquad \qquaddyn.unload("mydll.so") ## DLL unload
```
# **Tipps & Tricks**

#### **Editoren:**

- ▶ Windows: TinnR [\(http://sciviews.org/Tinn-R/\)](http://sciviews.org/Tinn-R/)
- ► Windows/Unix/Linux: ESS = "emacs speaks statistics" von <http://ess.r-project.org/> downloaden und in .emacs einbinden: (load "<Pfad zu ESS>/ess-5.1.24/lisp/ess-site")
- ► Syntaxhighlightening für Windows gibt es auch in WinEdt [\(http://cran.r-project.org/web/packages/RWinEdt/index.html\)](http://cran.r-project.org/web/packages/RWinEdt/index.html)

#### **Alternative R-Umgebungen:**

► R Commander [\(http://socserv.mcmaster.ca/jfox/Misc/Rcmdr/\)](http://socserv.mcmaster.ca/jfox/Misc/Rcmdr/) ist eine Menü-gestützte Umgebung zur Datenanalyse mit vielen vorgefertigten Analysemöglichkeiten, Installation durch:

```
install.packages("Rcmdr")
```
► R Studio [\(http://rstudio.org/\)](http://rstudio.org/) ist eine Alternative zum R-GUI, für verschiedene Betriebssysteme verfügbar

### **R Commander**

#### library(Rcmdr)

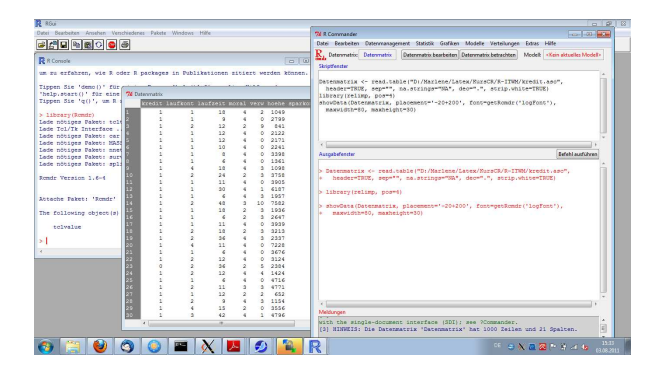

Abbildung: R Commander Screenshot

# **Tipps & Tricks (Forts.)**

#### **Programmierung:**

 $\triangleright$  mit  $\mathbb{R}_{\text{eval}}$  und  $\mathbb{R}_{\text{parse}}$  können Zeichenketten als Ausdrücke ausgewertet werden:

```
eval(parse(text=paste("x.",as.character(1:2)," <- 0",sep="")))
print(x.1)
```
- ► es gibt in R zwei Verfahren für OOP: S3- und S4-Klassen; zur Information über die Komponenten von S3-Klassen (älterer Ansatz) sind die Funktionen Rclass, Rattributes nützlich während für S4-Klassen (neuerer Ansatz) **R**getClass, Rslot, RslotNames verwendet werden
- ► Methoden können klassenabhängig sein, z.B. erhält man mit methods(print) alle zur Funktion gehörenden Methoden

# **Tipps & Tricks (Forts.)**

#### **Diverses:**

- Runden und Formatieren von Zahlen geht mit  $\mathbb{R}$ round,  $\mathbb{R}$ floor, Reeiling, Resignif, ReformatC
- $\triangleright$  Strings (character vectors) können bearbeitet werden mit R paste, **R**substr, Rnchar, Rstrsplit, Rtoupper, Rtolower, Rsub
- $\triangleright$  Datumsgenerierung mit  $\mathbb{R}$ as. POSIXlt und  $\mathbb{R}$ strptime, z.B. as.POSIXlt( strptime("20050101","%Y%m%d"))+(0:364)\*86400 erzeugt alle Tage des Jahres 2005; d <- as.POSIXlt( strptime("20050926","%Y%m%d")); d\$wday gibt den Wochentag des 26.9.2005 an
- $\triangleright$  mit  $\mathbb{R}$ system kann man Betriebssystemkommandos ausführen, z.B. unter Linux: system("cal 09 2005")
- ▶ die Funktionen Rxtable (Package: Rxtable) und Rlatex (Package: RHmisc) können R-Objekte als Latex-Kode speichern

#### **Literatur**

- Becker, R. A. and Chambers, J. M. (1984). S. An Interactive Envrionment for Data Analysis and Graphics. Wadsworth and Brooks/Cole, Monterey.
- Becker, R. A., Chambers, J. M., and Wilks, A. R. (1988). The New S Language. Chapman & Hall, London.
- Chambers, J. M. and Hastie, T. J. (1992). Statistical Models in S. Chapman & Hall, London.
- Dalgaard, P. (2002). Introductory Statistics with R. Springer. ISBN 0-387-95475-9.
- Gentleman, R. (2008). R Programming for Bioinformatics. Computer Science & Data Analysis. Chapman & Hall/CRC, Boca Raton, FL. ISBN 978-1-420-06367-7.
- Ligges, U. (2009). Programmieren mit R. Springer-Verlag, Heidelberg, 3rd edition. ISBN 978-3-540-79997-9, in German.
- Murrell, P. (2005). R Graphics. Chapman & Hall/CRC, Boca Raton, FL. ISBN 1-584-88486-X.
- Venables, W. N. and Ripley, B. D. (2000). S Programming. Springer. ISBN 0-387-98966-8.
- Venables, W. N. and Ripley, B. D. (2002). Modern Applied Statistics with S. Fourth Edition. Springer. ISBN 0-387-95457-0.
- Wollschläger, D. (2010). Grundlagen der Datenanalyse mit R: Eine anwendungsorientierte Einführung. Statistik und ihre Anwendungen. Springer.